# Non Cumulative Backup Management – Part 1: How to Handle Inventory Backup Scenario

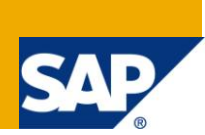

## **Applies to:**

NetWeaver SAP BW 7.0. For more information, visit the [EDW homepage.](http://www.sdn.sap.com/irj/sdn/edw)

### **Summary**

Inventory Cube, 0IC\_C03, becomes the cynosure for many clients when they begin to realize that the data volume is taking a toll on the reporting performance and something needs to be done about it.

There are options like NLS DAP (Data Archiving Process) but that is not supported for non cumulative as of SAP NW BW 7.0. So what we are left with is the age old process of …Backup! But hold on…Inventory backup is not plain vanilla like any other basic cube. We need to acknowledge and deal with the following aspects when working with the inventory cube:

- 1. The inventory cube is the house of non-cumulative which are not stored in the Fact table and are instead calculated at query runtime.
- 2. There are two types of records which are stored in the inventory cube: the current marker values (Record type  $= 1$ ) and the movements'/revaluations (Record type  $= 0$ )

Bearing the above points in mind, let's see how we can take the backup of the inventory cube.

In this part 1, we will see how the backup is taken for Inventory cube. In the next part, we will deal with the deletion and restoration of the marker and movements' data from 0IC\_C03.

**Author:** Debanshu Mukherjee

**Company:** IBM

**Created on:** 27th June' 2011

### **Author Bio**

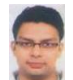

Debanshu Mukherjee is working as Lead SAP BW Consultant with IBM India Pvt Ltd. He has around 6 yrs of rich experience in various BW implementations, developments and rollout projects.

## **Table of Contents**

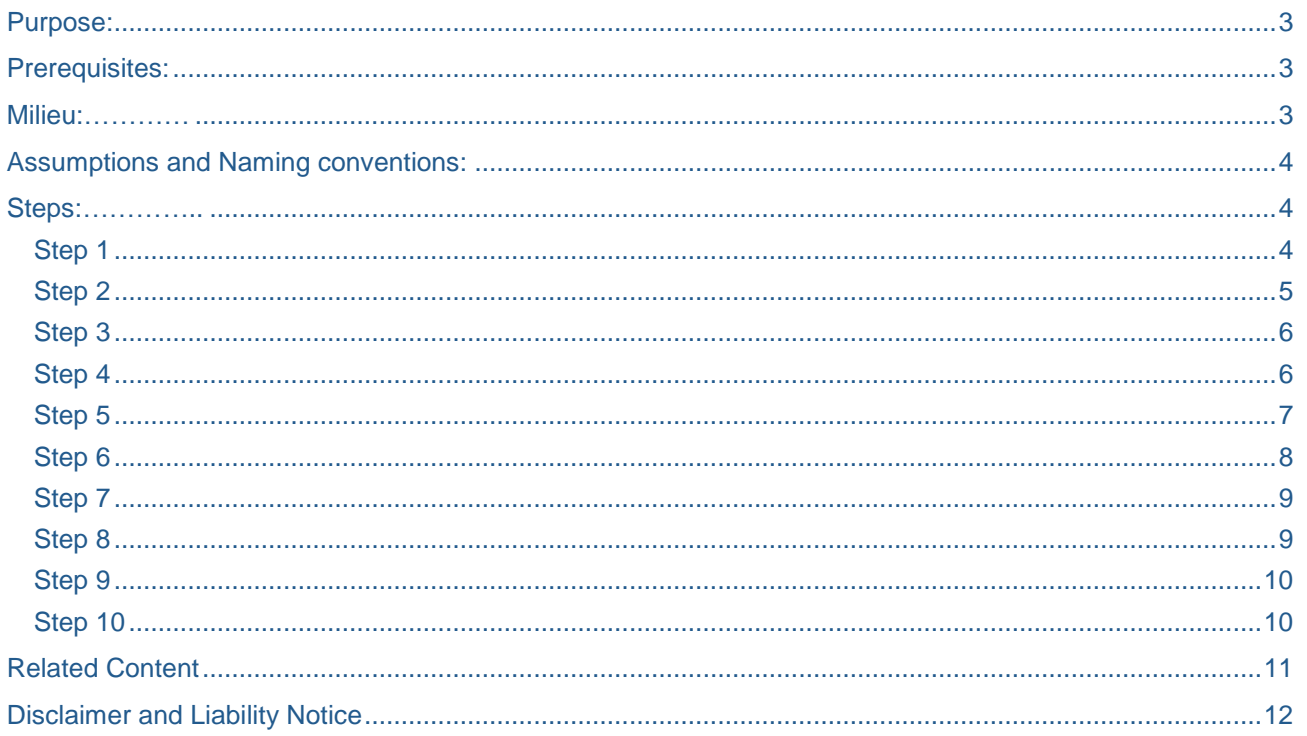

## <span id="page-2-0"></span>**Purpose:**

The inventory backup cube solves 2 purposes:

- 1. The purpose of serving as a fall back option in case the data in the main cube become inconsistent and the marker values needs to be restored.
- 2. The purpose of enabling the clients' to delete data from the main cube, 0IC\_C03, according to the retention period and keep the query performance healthy.

## <span id="page-2-1"></span>**Prerequisites:**

Before we jump to the requisite steps for taking the backup, we need to ensure that the following points are taken care of:

- 1. All the data in the main cube, 0IC\_C03 should be compressed. This is a must and failing to do this before the backup will result in inconsistent data.
- 2. Need to peruse through the SAP note *"375098 - [Data mart extraction from non-cumulative](https://websmp230.sap-ag.de/sap(bD1lbiZjPTAwMQ==)/bc/bsp/spn/sapnotes/index2.htm?numm=375098)  [InfoCubes"](https://websmp230.sap-ag.de/sap(bD1lbiZjPTAwMQ==)/bc/bsp/spn/sapnotes/index2.htm?numm=375098)* carefully to understand the steps for BW 3.5 and for BW 7.x as we don't have DTPs in 3.x and we need to create a start routine in the update rules. In the start routine, the internal update mode of the request is changed from 'FULL' to 'Non-cumulative initialization' and the time reference characteristic is mapped to SY-DATUM if the extracted data consists of reference points.
- 3. Need to implement the SAP Note "*Note 1426533 - [P24:DTP: Non-cumulative IC update from another](https://websmp230.sap-ag.de/sap(bD1lbiZjPTAwMQ==)/bc/bsp/spn/sapnotes/index2.htm?numm=1426533)  [non-cum. IC"](https://websmp230.sap-ag.de/sap(bD1lbiZjPTAwMQ==)/bc/bsp/spn/sapnotes/index2.htm?numm=1426533)* in the BW system. This note will ensure that we are able to extract the marker values as well as movements' data accurately to the backup cube. If we do not implement this note, the initial non cumulative DTP will not fetch the marker values correctly and will result in inconsistent data in the backup cube. Therefore the basis /BW team needs to implement the note in the BW system.

We can check if the note is already implemented or not in the SNOTE tcode.

Go to SNOTE Tcode -> Note browser  $\left(\frac{\Delta s}{s}\right)$  -> Provide the Note number and execute. If it is implemented, a similar record will be shown in the SAP note browser:

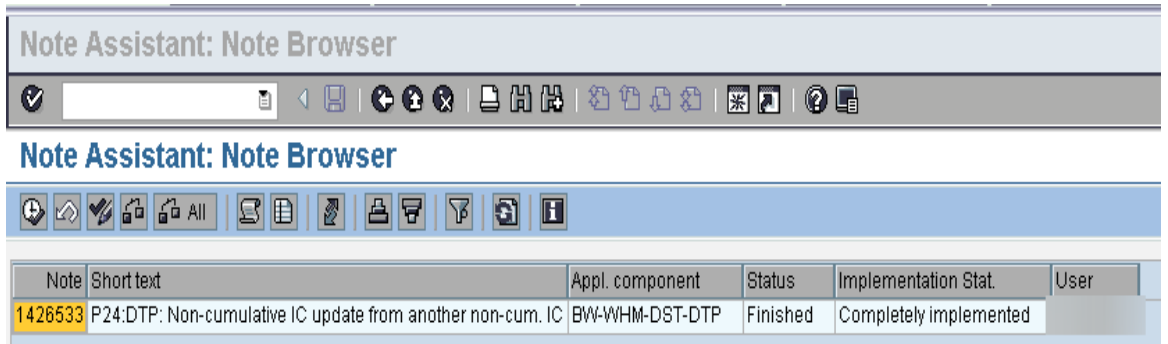

## <span id="page-2-2"></span>**Milieu:**

Before we commence the actual development for the backup cube, we need to acknowledge and appreciate the way SAP BW manages inventory non-cumulatives.

The inventor cube, 0IC\_C03, stores non-cumulatives with reference to a time characteristic which is, by default, the most detailed time characteristic in the cube definition. These non-cumulatives (Total stock, Stock in transit, QI stock etc) are calculated based on the inflow and outflow inferring that for every non-cumulative KPI there would be one inflow (receipt) and one outflow (issue) which are then subtracted to get the stock value as of a particular day when the query executes.

The vital point to note is that inventory cube stores the movements'/revaluations differently than the marker

values. Marker value is the current stock position. If the cube is completely compressed, the marker value will show the current stock value. These marker values are stored with Record type 1 and the movements'/revaluations are stored as Record type 0. These record types are used when the inventory queries perform calculations based on the marker value in cube.

## <span id="page-3-0"></span>**Assumptions and Naming conventions:**

- 1. Naming convention: The naming conventions used are as per the standard followed by the Organization. It will differ for different organizations. Please use the naming convention used by your respective Organization.
- 2. As the ECC switch is set to "Retail" the names article and site are used instead of material and plant.
- 3. We are terming 0IC\_C03 as the main cube and ZIC\_C03B as the backup cube.
- 4. For demonstration, article 20000067001 and site 5636 are used. It will be different for different organizations.
- 5. We will refer to movements' + revaluations data as movements' data throughout the article.

### <span id="page-3-1"></span>**Steps:**

Once we have taken care of the prerequisites and understood the way marker values are stored, we are ready to commence the backup procedure for the famous inventory cube - 0IC\_C03.

<span id="page-3-2"></span>Let's begin:

#### **Step 1**

First we need to create the backup cube – ZIC\_C03B (Use the naming convention suggested by your organization)

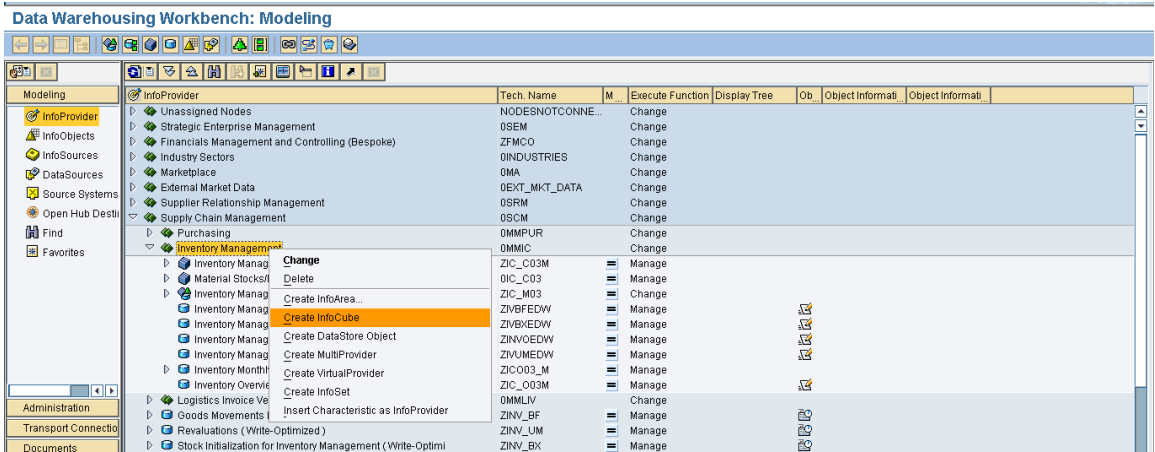

This cube will have identical dimensions, characteristics and KPIs (Key figures) with that of 0IC\_C03.

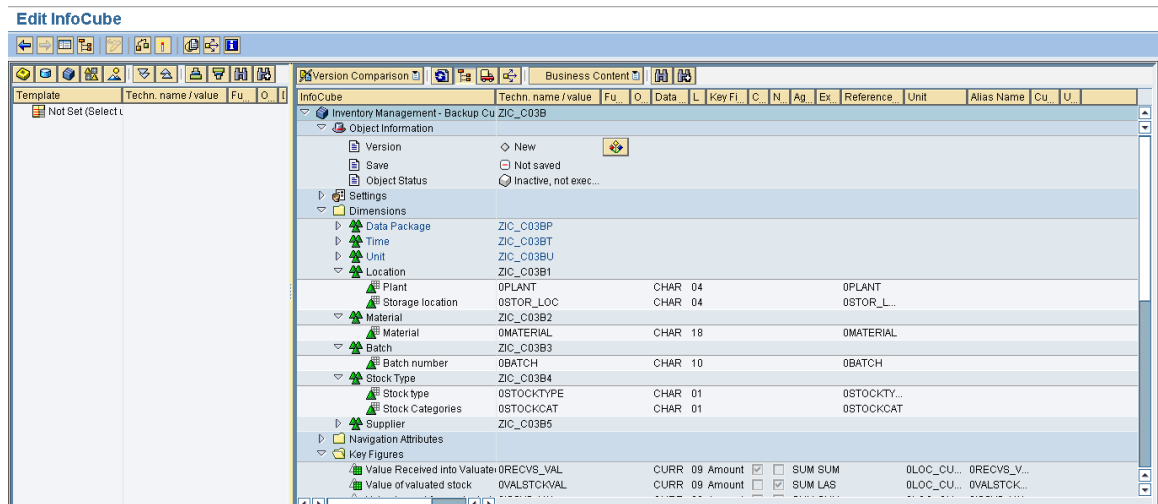

After creating the backup cube, ensure that it is created as a non cumulative. You can check this in the table RSDCUBE where the field- NCUMTIM is filled with the non cumulative time characteristic. Usually this would be 0CALDAY.

Other basic cubes will have blank for this field in the table

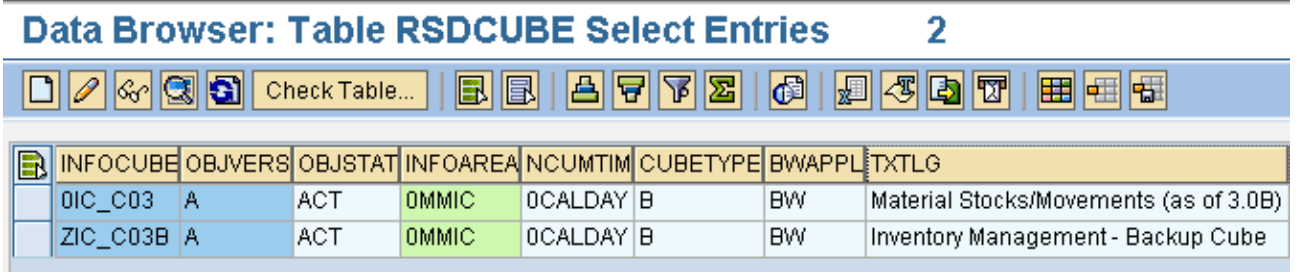

#### <span id="page-4-0"></span>**Step 2**

Create transformation between the 0IC\_C03 and ZIC\_C03B cubes.

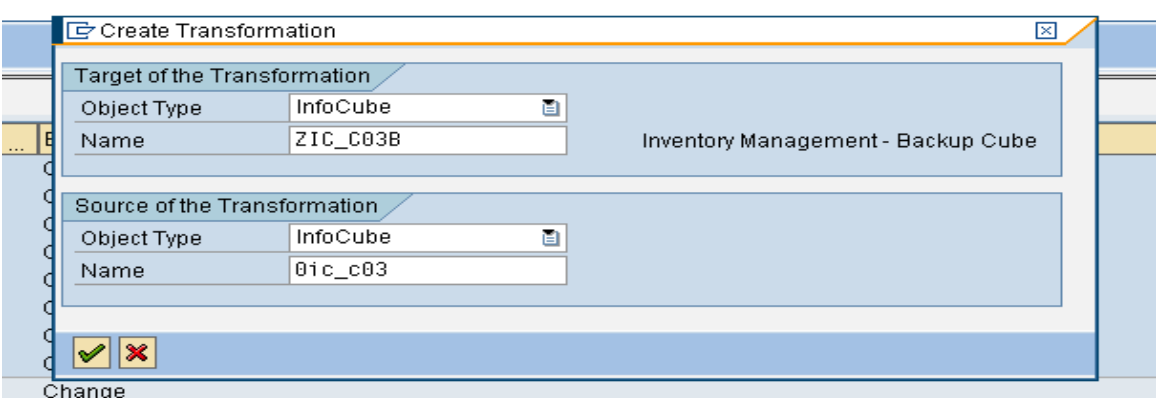

Save and activate the transformation.

*Note: You will see that only Calday is presented for mapping in the backup cube ZIC\_C03.*

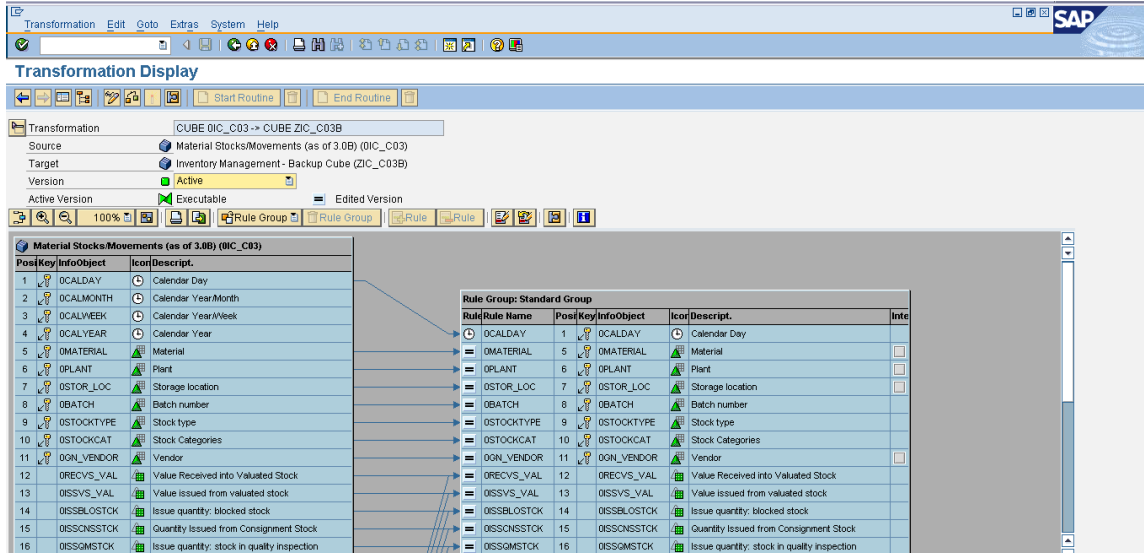

<span id="page-5-0"></span>Create DTP for INITIAL Non cumulatives (Marker values).

Now if both, the target and the source, cubes contain non-cumulative key figures (system checks whether the field NCUMTIM in table RSDCUBE is filled) the DTP offers the extraction mode 'Initial Non-Cumulative for Non-Cumulative values' in addition to the FULL and Delta modes. This mode has to be taken for the stock initialization. Then the system reads automatically all records with 0RECORDTP=1 from the source and updates the data records correctly into the target.

So let's create DTP for INITIAL Non cumulatives (Marker values).

While creating it the extraction mode should be **"Initial Non-Cumulative for Non Cumulatives**"

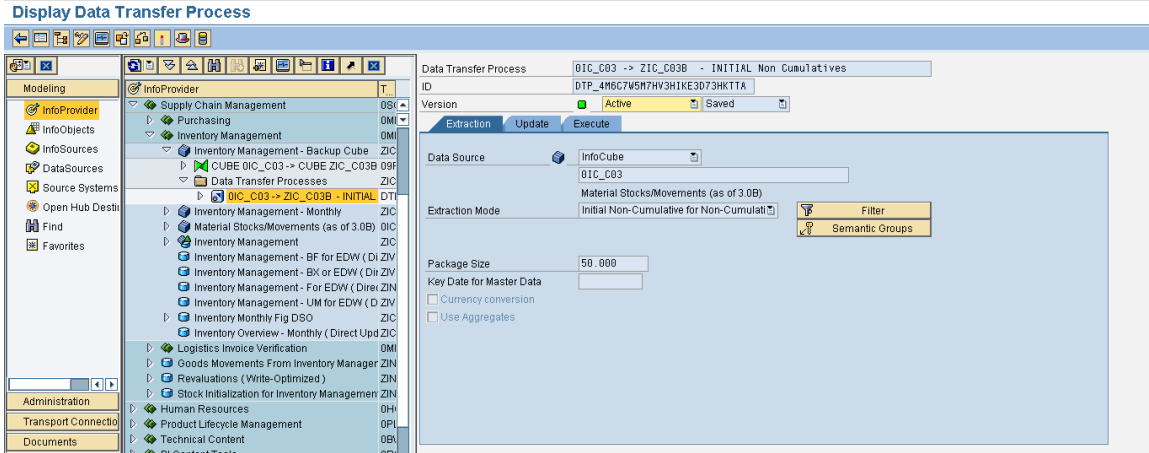

#### <span id="page-5-1"></span>**Step 4**

Creating the delta flow.

Create DTP for Delta mode. This will be used to transfer all the movements' coming into the main cube 0IC\_C03 to the backup cube.

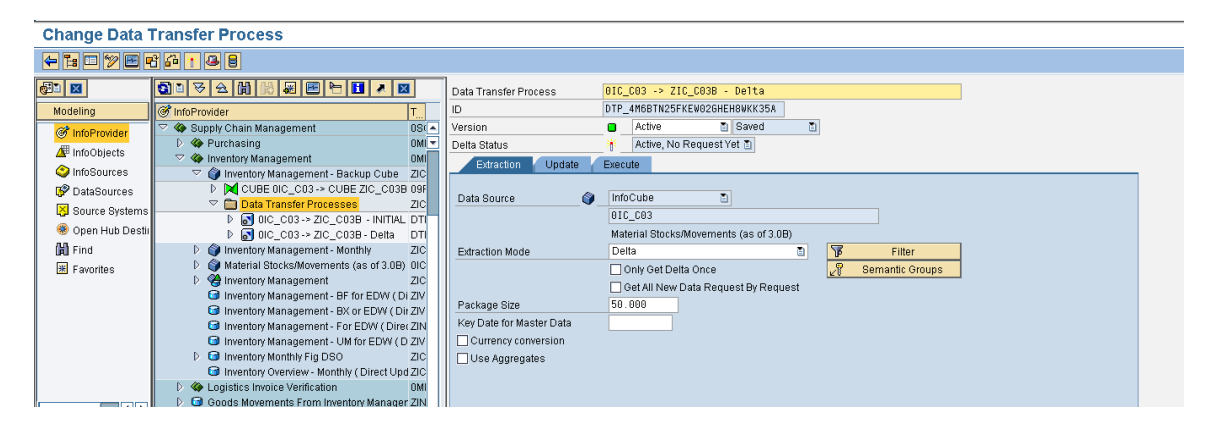

<span id="page-6-0"></span>Transfer of the marker values. We will first check the total marker value records in the main cube 0IC\_C03:

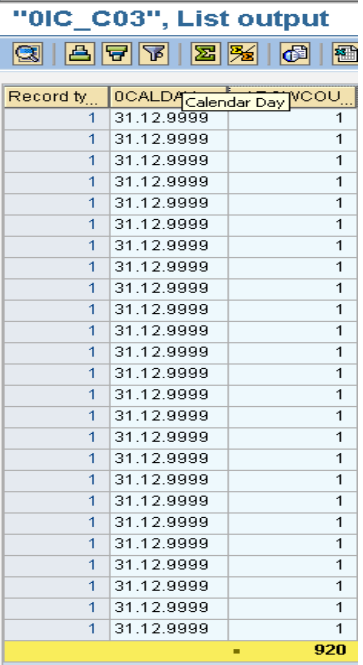

So we have 920 records with Record type 1 (marker values)

We will now execute the DTP created for Initial Non-cumulative extraction without any selections.

As shown below, after running the DTP for Initial Non Cumulative without any selections, we got all the marker values in the backup cube:

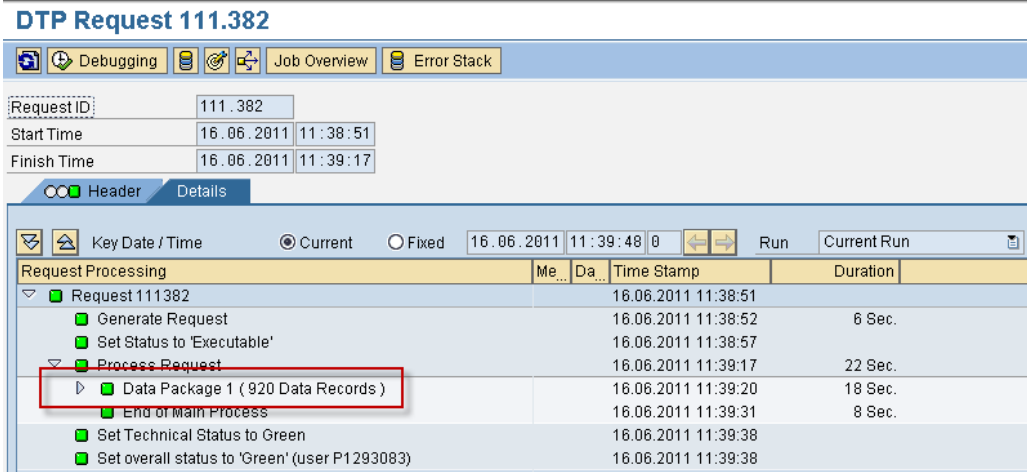

<span id="page-7-0"></span>Compressing the marker values.

We can now compress this request **with marker update** (No marker checkbox unchecked).

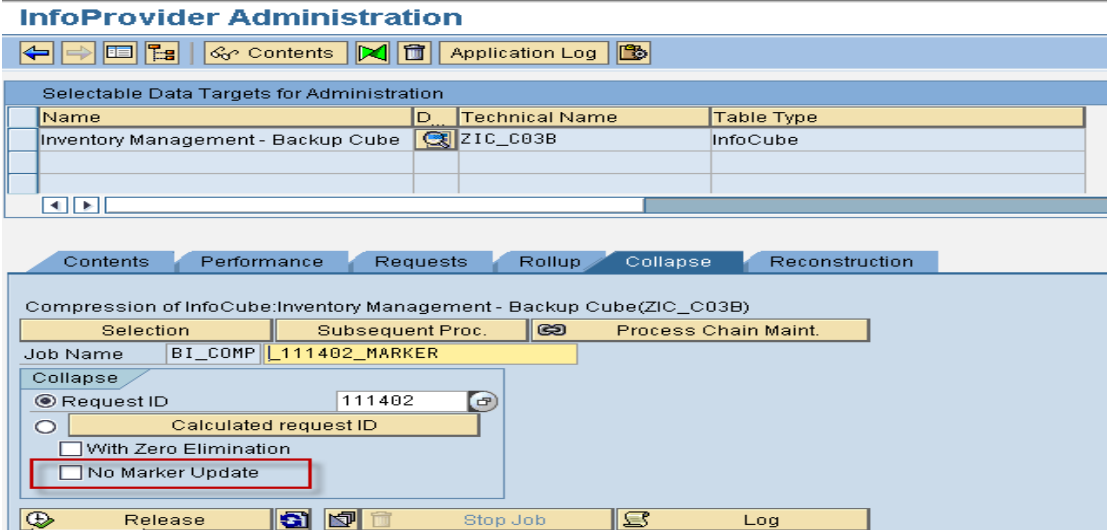

Check the job is successful and the marker is set or not. This can be checked by finding the "marker" literal in the job log:

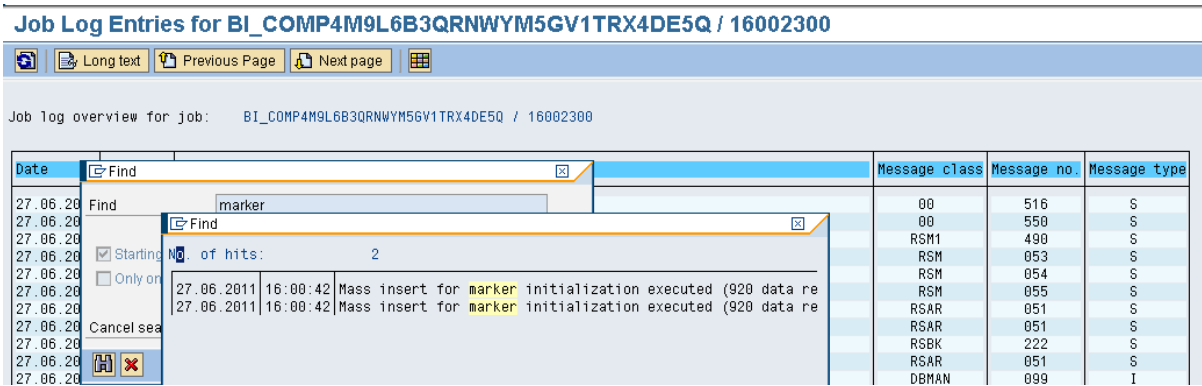

<span id="page-8-0"></span>Transferring the movements' data.

Execute the delta DTP extraction without any selection (same as with  $0$ RECORDTP = 0).

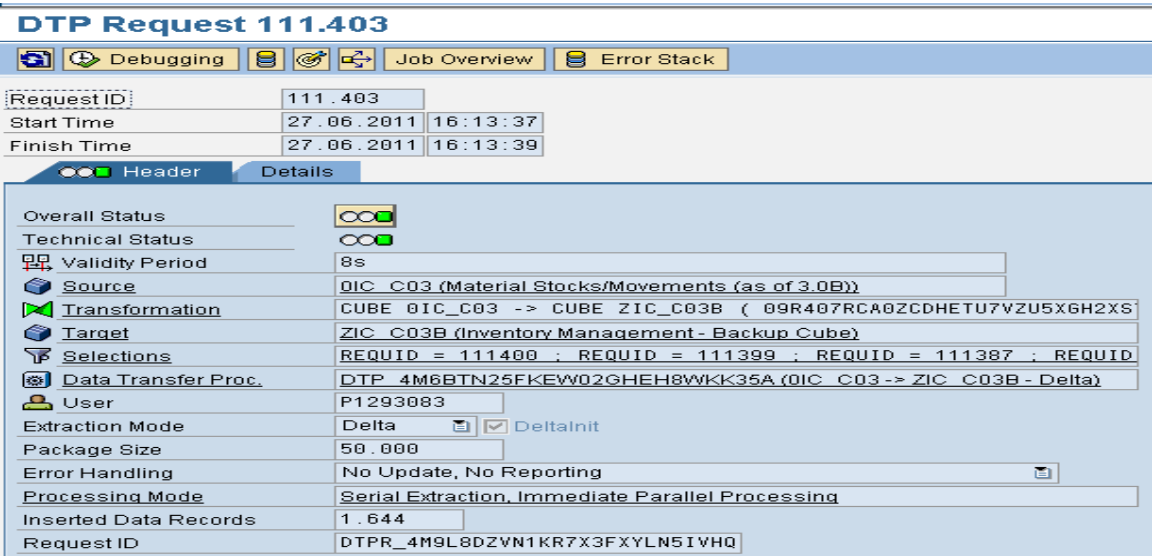

#### <span id="page-8-1"></span>**Step 8**

Compressing the movements' data.

We must compress this delta DTP request in the target Infocube **without marker update** (No marker checkbox checked)

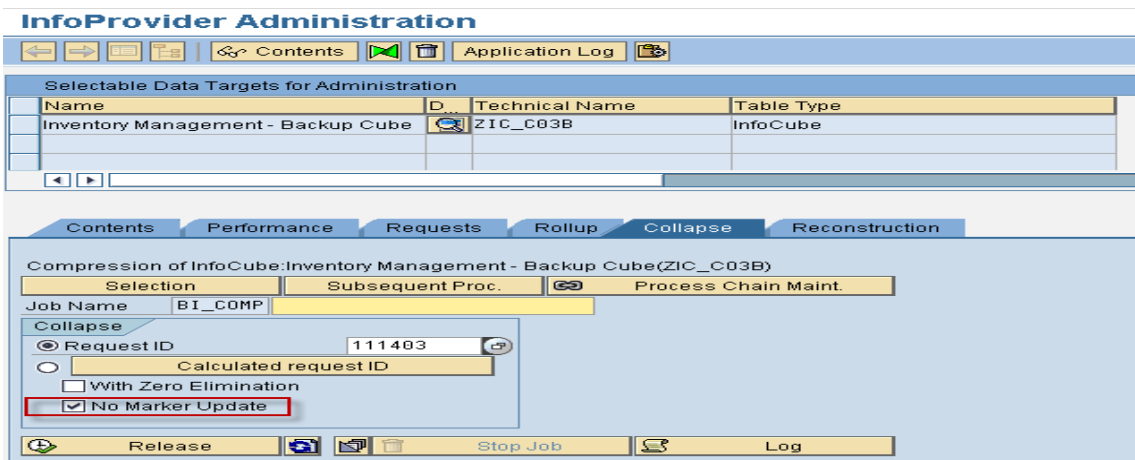

Now we have both marker values and the movements' transferred and compressed successfully:

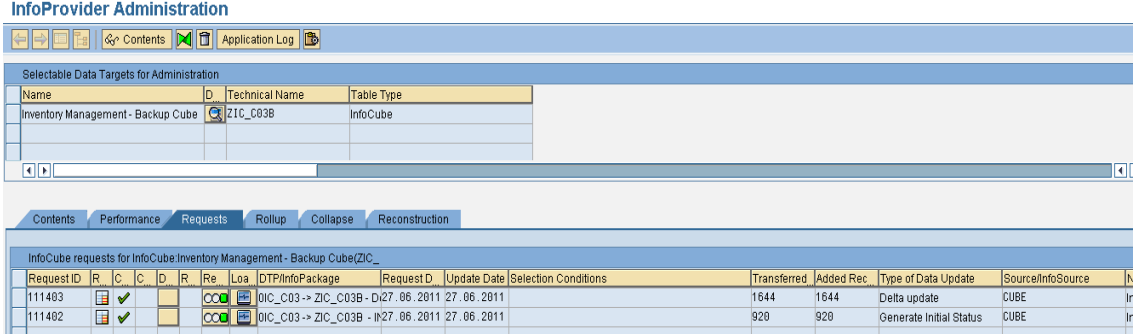

<span id="page-9-0"></span>Executing the validity function module.

The next step is to execute the Function module - RSDV\_VALID\_RECREATE in SE37. This function module will recreate the validity table. We use the parameter "X" in the parameter I\_REBUILD\_FROM\_FACT in order to read the complete fact table

The parameter I\_INFOCUBE must contain the name of the Infocube and the indicator I\_REBUILD\_FROM\_FACT must be set to 'X'.

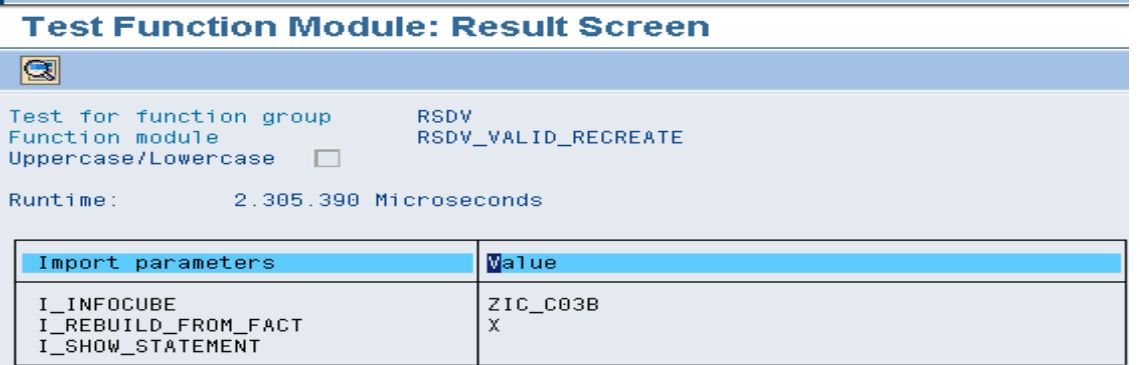

The new backup cube is now ready for the daily data loads. New transactions in the source cube can now be loaded into the target Info Cube using a delta request. These requests must then be compressed "with marker update".

#### <span id="page-9-1"></span>**Step 10**

Run your daily deltas in the main cube and transfer those records into the backup cube through the delta DTP.

Once we have successfully taken backup, we need to delete the data and test the restoration. This will be dealt with in the next part.

## <span id="page-10-0"></span>**Related Content**

[Non-cumulatives / Stock Handling](http://www.sdn.sap.com/irj/scn/go/portal/prtroot/docs/library/uuid/e0b8dfe6-fe1c-2a10-e8bd-c7acc921f366?QuickLink=index&overridelayout=true)

Note 375098 - [Data mart extraction from non-cumulative InfoCubes](https://service.sap.com/sap/support/notes/375098)

Note 1426533 - [P24:DTP: Non-cumulative IC update from another non-cum. IC](https://service.sap.com/sap/support/notes/1426533)

For more information, visit the **EDW** homepage

## <span id="page-11-0"></span>**Disclaimer and Liability Notice**

This document may discuss sample coding or other information that does not include SAP official interfaces and therefore is not supported by SAP. Changes made based on this information are not supported and can be overwritten during an upgrade.

SAP will not be held liable for any damages caused by using or misusing the information, code or methods suggested in this document, and anyone using these methods does so at his/her own risk.

SAP offers no guarantees and assumes no responsibility or liability of any type with respect to the content of this technical article or code sample, including any liability resulting from incompatibility between the content within this document and the materials and services offered by SAP. You agree that you will not hold, or seek to hold, SAP responsible or liable with respect to the content of this document.